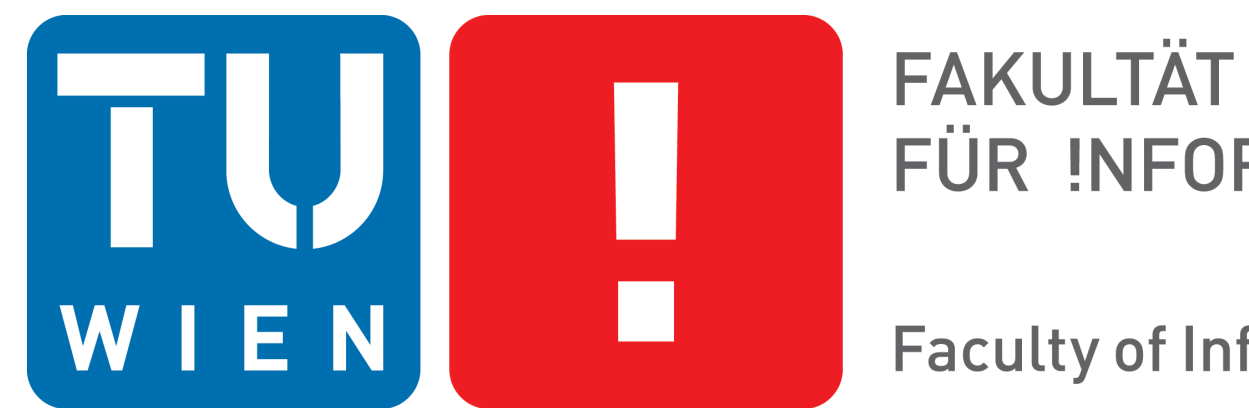

FÜR INFORMATIK

**Faculty of Informatics** 

Masterstudium: Medieninformatik Diplomarbeitspräsentation

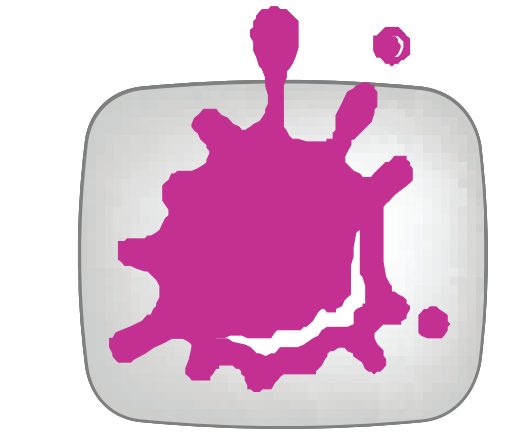

an Tan

a sa Ta

a ka

a katika

an an Indonesia.<br>Manazarta

# User-driven Manipulation of Geospatial Data **Technische Universität Wien**

Florian Stabel

- The user can choose whether to display a specific value *range* or *classified* values of the dataset.
- The number of classes can be determined.
- Values can be converted to other measurement units.
- Areas without data can be highlighted in the visualization.
- User modifications can be reset to the default settings.

Institut für Computergraphik und Algorithmen Arbeitsbereich: Computer Graphics Group Betreuer: Ao.Univ.Prof. Dipl.-Ing. Dr.techn. Eduard Gröller

#### **User Interface**

# **Settings Box**

# **Color Legend**

- Values of interest can be specified to be displayed.
- Slider handles determine the border of the adjacent classes.
- By moving the slider handles, the value range of the adjacent classes will be adapted.
- Custom colors for a certain class can be set by clicking onto a class.

### **Colorpicker**

● Custom colors can be set for classes and no-data areas.

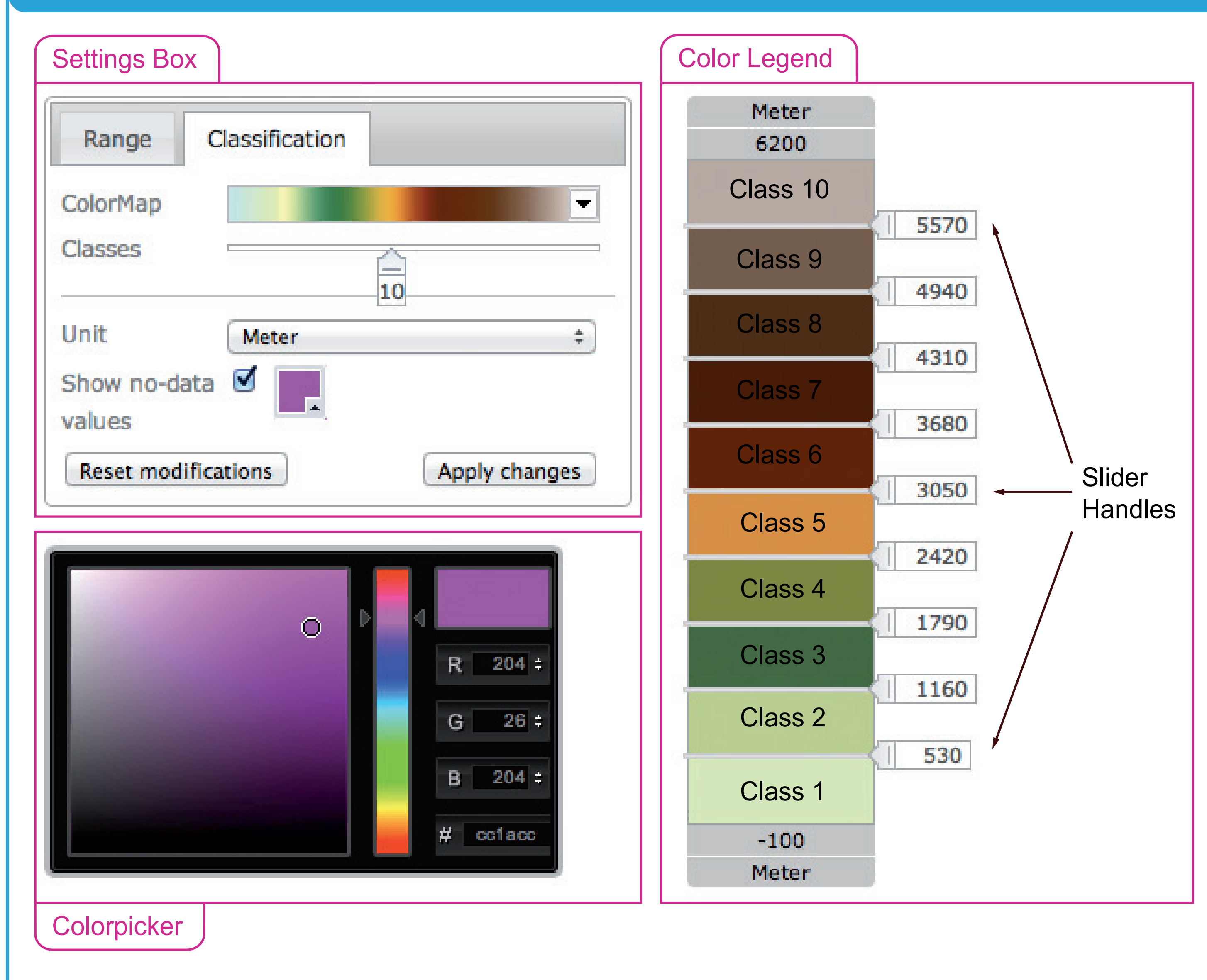

- The visualization can be adapted per layer and user without affecting the visualization of other users.
- Control elements for manipulating the layer visualization are introduced which are unified in one user interface.
- An interactive color legend is introduced which controls the values to be displayed in the layer visualization.

Values of the permafrost data can be classified and colored in a specific color. Areas of interest can easily be determined in the layer visualization.

Settings of the user interface are transformed into a layer style according to the *Styled Layer Descriptor* specification. Every time a layer is requested, the corresponding layer style is applied and the visualization is rendered.

### **Problem Statement**

This work proposes an approach for manipulating the visualization of geospatial data in real- time. As a part of the ESA DUE Permafrost project this work introduces methods to change the visualization of the raster data within a Web Geographic Information System (WebGIS) by assigning different style profiles. Based on the Styled Layer Descriptor specification and the parameters of the permafrost data, control elements are unified in one user interface. This elements allow the users of the WebGIS to explore and analyze the underlying data.

#### **Contribution**

The implementation of this works extends the WebGIS of the ESA DUE Permafrost project by the following functions:

# **Results**

### **Classification**

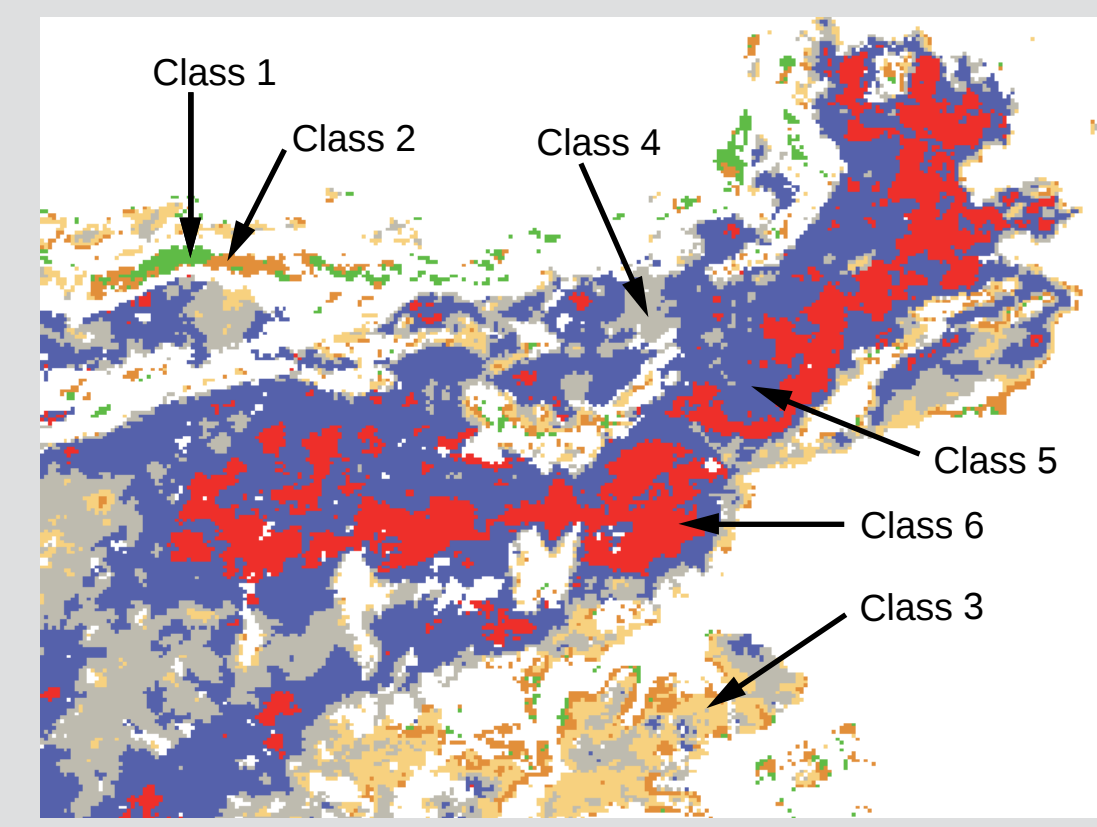

# **Different Colormaps**

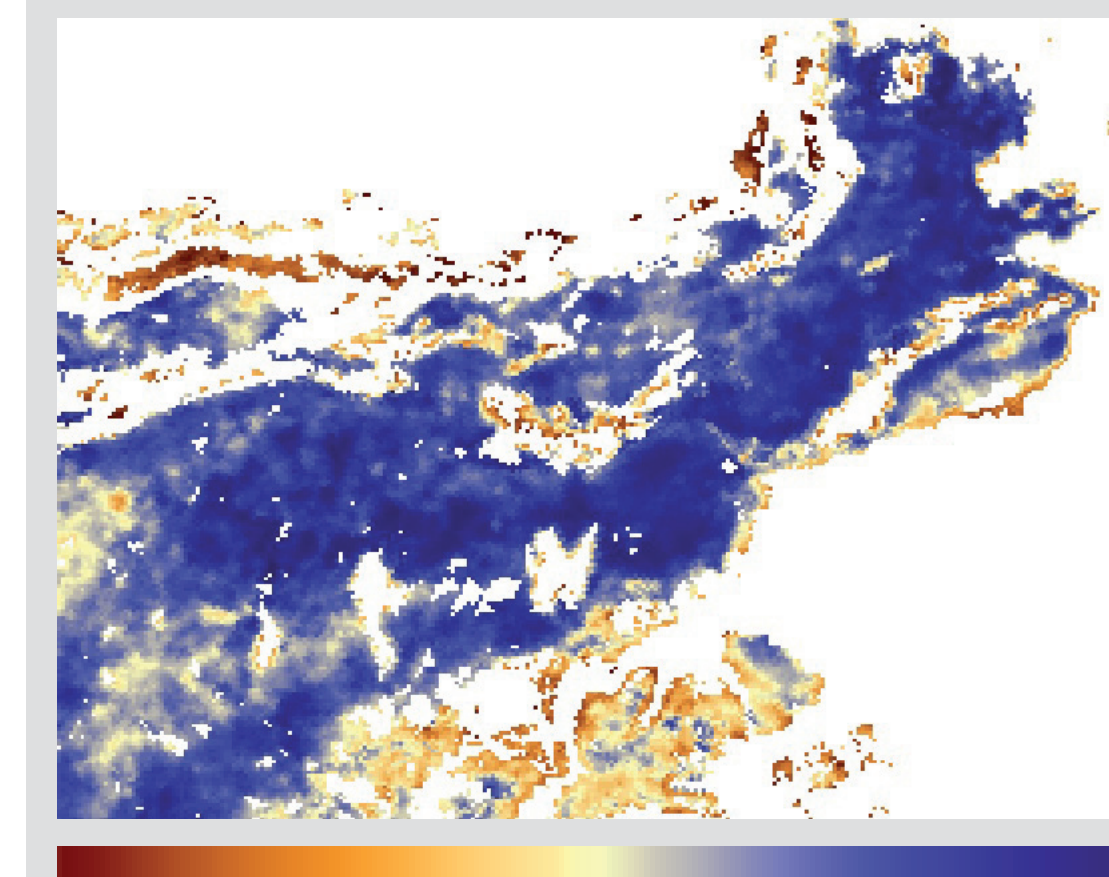

According to the permafrost data, a set of colormaps was specified. Using the colormap of the *Remote Sensing Product Surface Soil Moisture*, soil of high moisture is colored in blue while soil with low moisture is colored in red.

Applying a different colormap to the same data can help to highlight interesting characteristics of the data.

Kontakt: florian.stabel@gmail.com

**Areas without data**

Data is not provided for all

areas since errors occured in

the remote-sensing process.

These areas can be colored

and highlighted from the

as without data **actual data.** 

re colored

in green.

# **Overlapping Layers**

Layers of different *Remote Sensing Products* like the overlapped. This enables to compare characteristics of these *Remote Sensing Products*.

*Digital Elevation Model* or the *Surface Soil Moisture* can be The appearance of each layer can be adapted to emphasize interesting values.

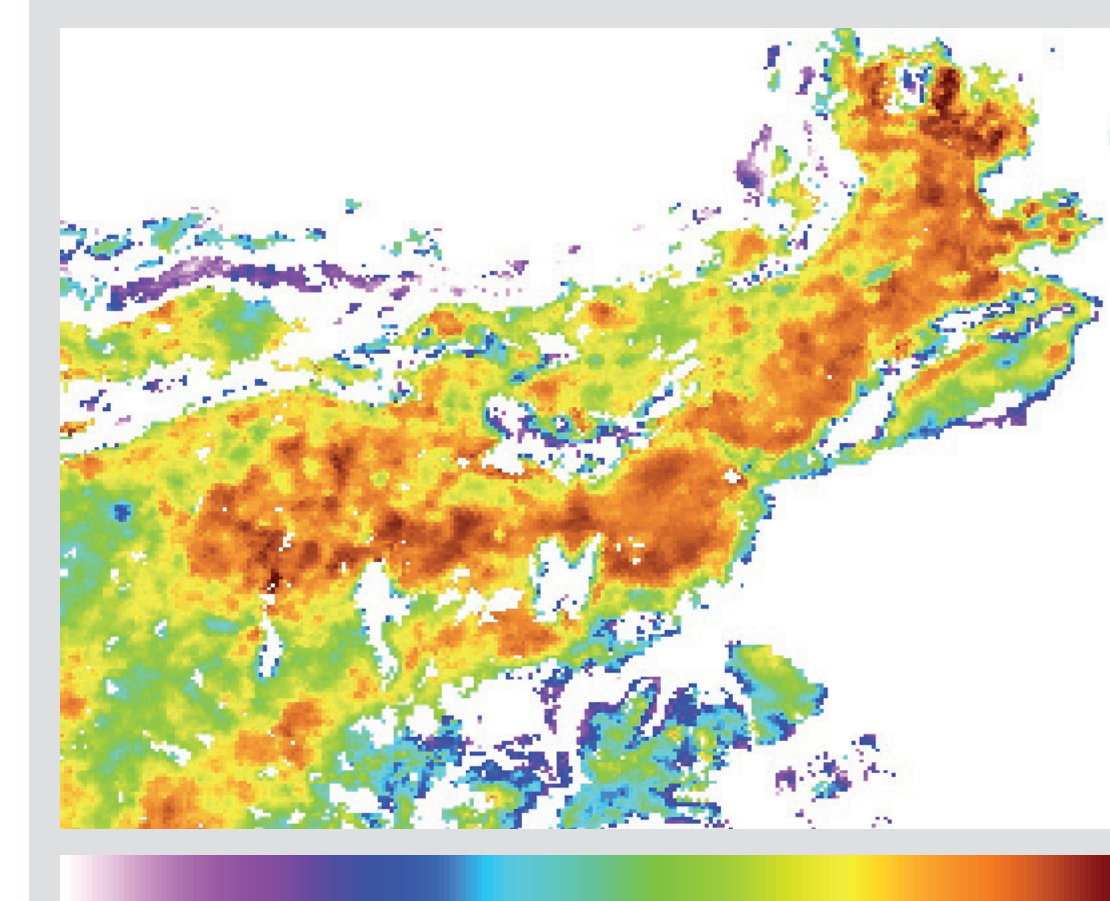

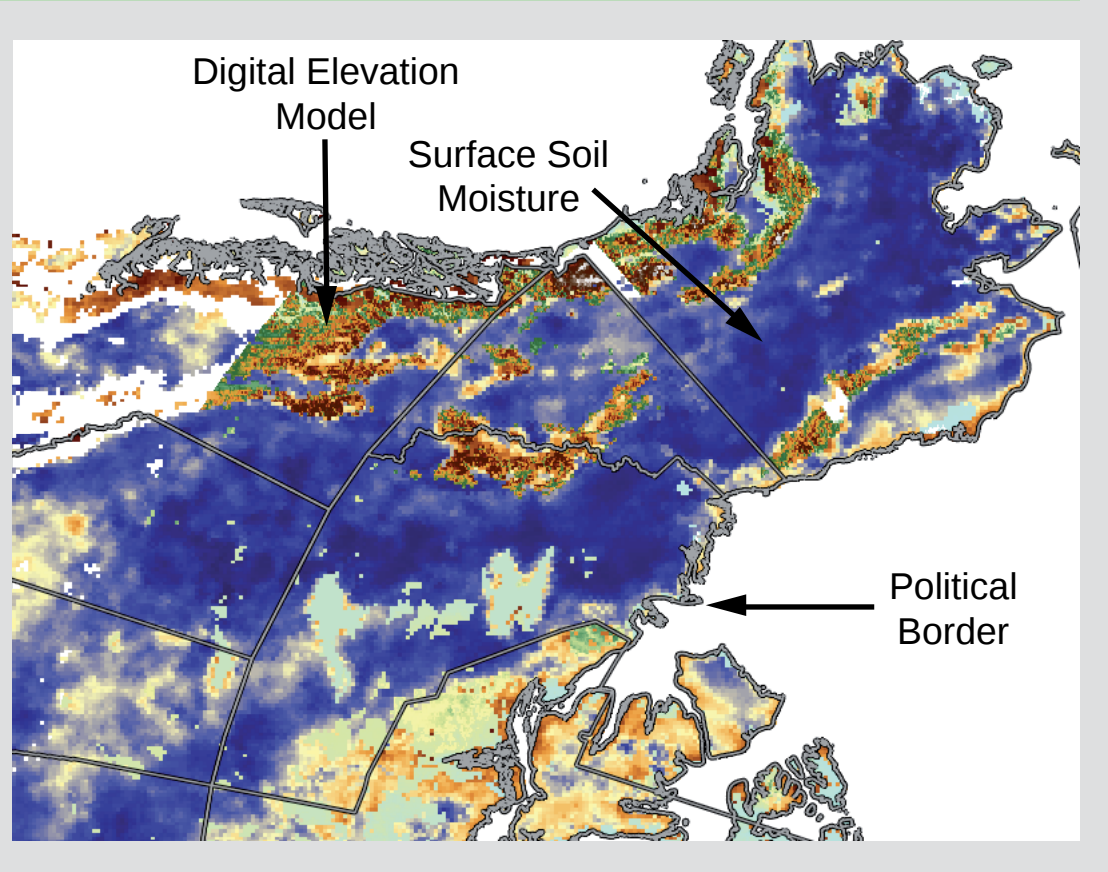